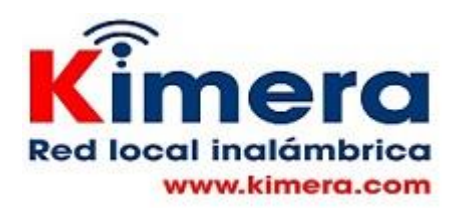

## **Wikipedia y Wikipeetia, acceso y edición offline de desde la RLK, utilizando como herramientas KIWIX y MEDIAWIKI.**

Cuando se ejecuta la RLK se instalan:

- KIWIX programa que permite el acceso offline a wikipedia en español y otros contenidos de ecosistema Wikipedia y a Wikipeetia, Wikipedia en wayuunaiki. - MEDIAWIKI un programa que permite edición local offline tanto de Wikipedia como de Wikipeetia

Una vez instalada la RLK desde el menú de la RLK se llama a KIWIX, que despliega su propio menú desde el cual se puede llamar los archivos. zim colocados en C en la carpeta wikipedia y a MEDIAWIKI que se despliega y está listo para editar offline, incluye las guías e indicaciones para editar, muestras de entradas e indicaciones de como transferir lo editado localmente a Internet.

KIWIX permite el acceso offline a los archivos. zim que estén enlazados desde KIWIX en el archivo library zim.xml y colocados en C en la carpeta wikipedia.

Normalmente en los medios físicos en que se distribuye la RLK se incluyen los siguientes archivos. zim ya que dado el tamaño de estos archivos requieren una buena conexión a Internet para descargarlos, normalmente una buena conexión a Internet no existe en la zona rural.

- 1. wikipedia\_esp.zim: Wikipedia en español
- 2. gutenberto\_esp.zim: Libros en español del proyecto Gutenberto
- 3. phet esp.zim: Simulaciones de física, química y matemáticas
- 4. wikibooks\_esp.zim: Libros de varios temas en español
- 5. wikipedia\_ eng.zim: wikipedia resumida en inglés
- 6. wiktionary\_esp.zim: Diccionario en español
- 7. ingles en minuto: videos en Ingles
- 8. wikipeetia\_guc: Wikipedia en Wayuunaiki

En caso de que se tenga una conexión a Internet adecuada se puede descargar de Internet la versión de Wikipedia en Español desde <https://es.wikipedia.org/wiki/Wikipedia:Descargas> y los otros archivos .zim desde [https://wiki.kiwix.org/wiki/Content\\_in\\_all\\_languages/es](https://wiki.kiwix.org/wiki/Content_in_all_languages/es)

Actualizar las versiones de los archivos. zim se puede hacer descargando de Internet la nueva versión y colocándola a cambio de la que se tenía. Es importante tener en cuenta que para que el archivo. zim sea llamado debe tener exactamente el nombre con el que tenía la versión que se cambia.

Como algunas veces hay ligeros cambios en los nombres debe chequearse que se esté utilizando el nombre igual. Por ejemplo, inicialmente utilizaban. esp y. eng, en algún momento empezaron a utilizar .es y en. Para que funcione correctamente es necesario añadir la letra faltante.